# サーバ証明書管理手順

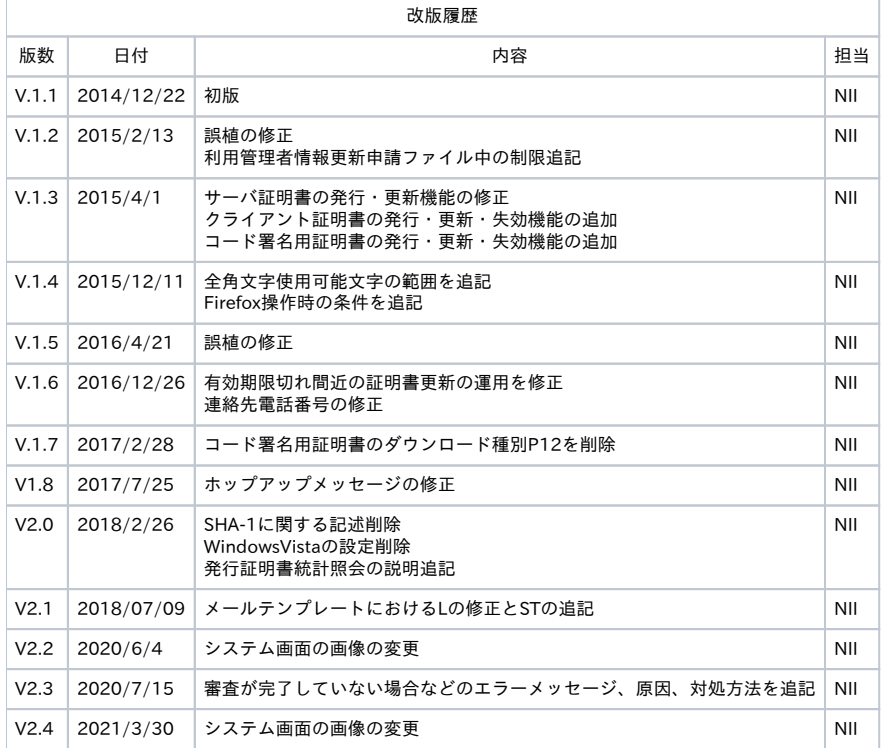

### 目次

[1. サーバ証明書管理手順](#page-0-0)

[1-1. サーバ証明書新規発行](#page-1-0)  [1-1-1. 利用管理者による鍵ペア・CSRの作成](#page-3-0)  [1-1-2. 利用管理者によるサーバ証明書新規発行申請TSVファイル作成](#page-3-1)  [1-1-3. TSVファイルの受け取り及び審査](#page-3-2)  [1-1-4. サーバ証明書新規発行申請TSVファイルのアップロード](#page-3-3)  [1-1-5. ダウンロード完了通知メール受信](#page-6-0)  [1-2. サーバ証明書更新発行](#page-7-0)  [1-2-1. 利用管理者による鍵ペア・CSRの作成](#page-9-0)  [1-2-2. 利用管理者によるサーバ証明書更新申請TSVファイル作成](#page-10-0)  [1-2-3. TSVファイルの受け取り及び審査](#page-10-1)  [1-2-4. サーバ証明書更新申請TSVファイルのアップロード](#page-10-2)  [1-2-5. ダウンロード完了通知メール受信](#page-10-3)  [1-2-6. 新サーバ証明書への置き換え完了通知](#page-11-0)  [1-2-7. 旧サーバ証明書失効TSVファイルのアップロード](#page-11-1)  [1-2-8. 旧サーバ証明書失効完了通知メール受信](#page-11-2)  [1-2-9. 旧証明書失効依頼再通知について](#page-11-3)  [1-3. サーバ証明書失効](#page-12-0)  [1-3-1. 利用管理者によるサーバ証明書失効TSVファイルの作成](#page-13-0)  [1-3-2. TSVファイルの受け取り及び審査](#page-13-1)  [1-3-3. サーバ証明書失効申請TSVファイルのアップロード](#page-13-2)  [1-3-4. サーバ証明書失効完了メール受信](#page-13-3)  [1-4. サーバ証明書情報取得](#page-14-0)  [1-4-1. サーバ証明書情報取得手順](#page-14-1) 

# <span id="page-0-0"></span>1. サーバ証明書管理手順

本章では、サービス参加機関の利用管理者に配付するサーバ証明書の発行・更新・失効及び管理を行う登録担当者の操作方法について記述します。 サービス参加機関の利用管理者からサーバ証明書の発行要求があり、サーバ証明書の新規発行が必要な場合は「1-1. サーバ証明書新規発行」を行ってく ださい。 既にサーバ証明書を本システムから発行していて、有効期間が切れるサーバ証明書の更新、失効された証明書の再発行を行う場合は「1-2. サーバ証明書 更新発行」を行ってください。 サーバ証明書の失効を行う場合は「1-3. サーバ証明書失効」を行ってください。

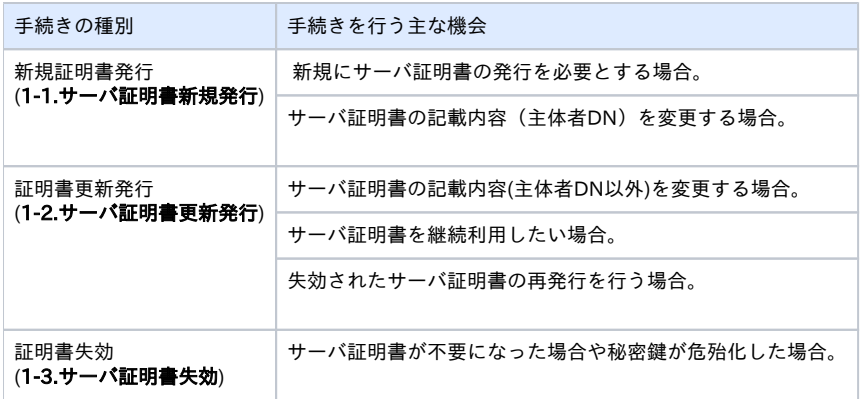

# <span id="page-1-0"></span>1-1. サーバ証明書新規発行

以下に記述する手続きにより、サーバ証明書の新規発行を行います。

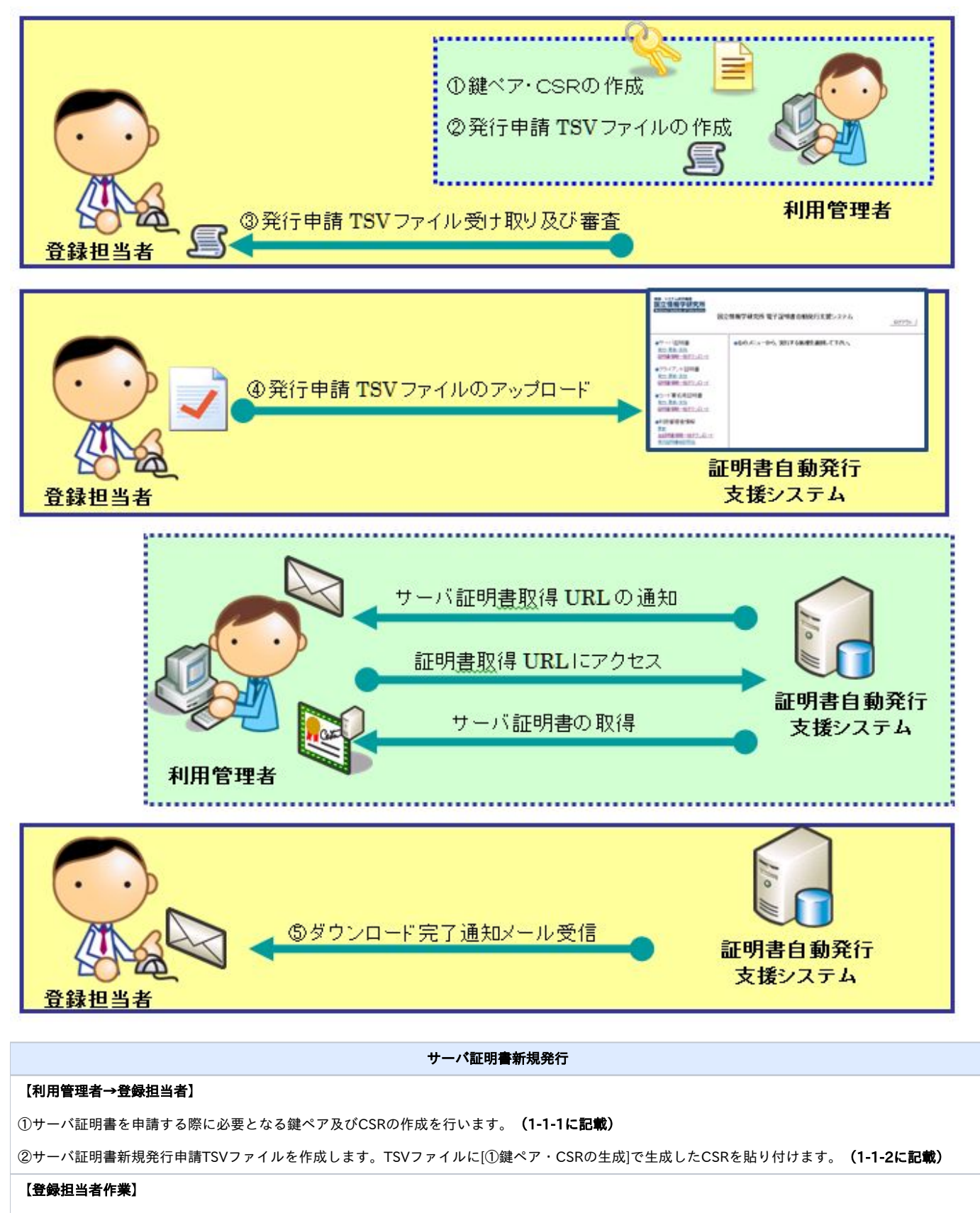

③サーバ証明書新規発行申請TSVファイルを利用管理者から受け取ります。利用管理者からTSVファイルを受け取るときには、利用管理者の本人確認を 行ってください。(1-1-3に記載)

④サーバ証明書新規発行申請TSVファイルのアップロードを行ってください。(1-1-4に記載)

### 【利用管理者作業】

- ・サーバ証明書発行受付通知メール受信を受信します。
- ・サーバ証明書発行受付通知メールの情報を元に、利用管理者用証明書取得URLにアクセスします。
- ・サーバ証明書のダウンロード。

### 【登録担当者作業】

⑤ダウンロード完了通知メール受信。(1-1-5に記載)

## <span id="page-3-0"></span>1-1-1. 利用管理者による鍵ペア・CSRの作成

利用管理者はサーバ証明書の発行申請を行うため事前に鍵ペア及びCSRの作成を行います。

# <span id="page-3-1"></span>1-1-2. 利用管理者によるサーバ証明書新規発行申請TSVファイル作成

利用管理者は、サーバ証明書新規発行申請TSVファイルを作成します。 TSVファイル作成用Webアプリケーション([TSVツール\)](https://certs.nii.ac.jp/tsv-tool/)を提供しておりますので、ご利用ください。 作成したTSVファイルを登録担当者宛にメールで送付します。

## <span id="page-3-2"></span>1-1-3. TSVファイルの受け取り及び審査

登録担当者は、利用管理者からサーバ証明書新規発行申請TSVファイルを受領します。その際、各機関の定められた手続きに従い利用管理者の本人性・ 実在性を審査してください。

### <span id="page-3-3"></span>1-1-4. サーバ証明書新規発行申請TSVファイルのアップロード

「1-1-3. TSVファイル受け取り及び審査」で受け取ったTSVファイルを本システムへアップロードしてください。アップロードする方法を以下に記述しま す。

### サーバ証明書新規発行申請手続き

1. 「ログイン方法」を参考に、本システムに接続してください。

2. サーバ証明書の[発行・更新・失効]を選択してください。

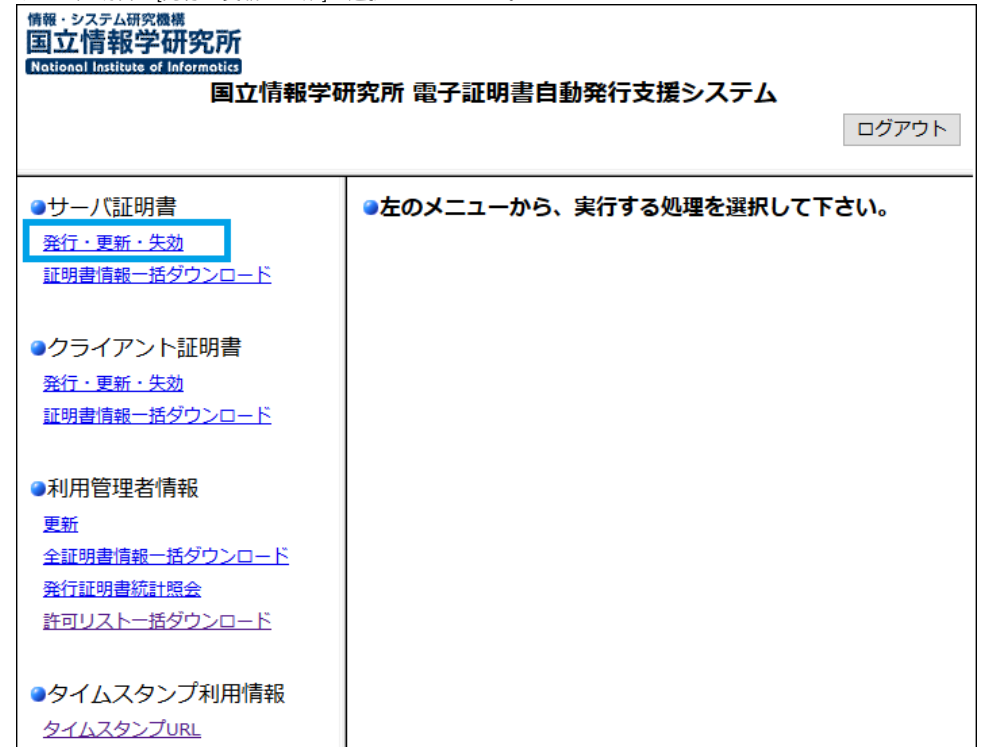

3. [サーバ証明書 発行・更新・失効]画面が開きましたら、処理内容で[サーバ証明書 発行]を選択してください。

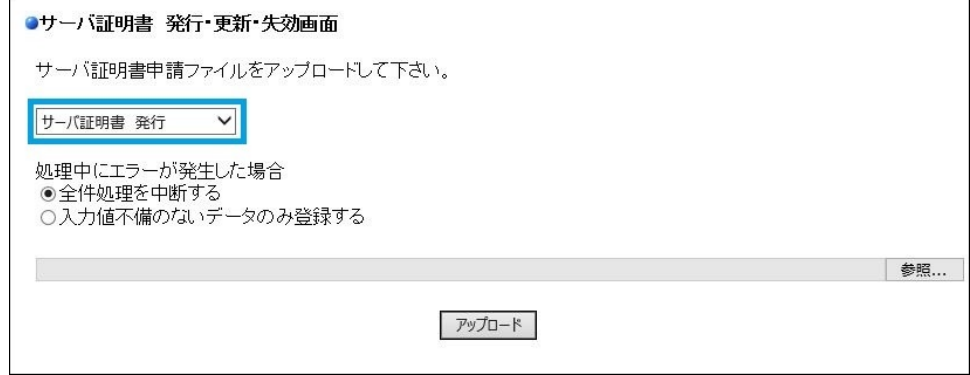

### 4. 処理中にエラーが発生した場合の支援システムの動作について選択し、チェックを入れてください。選択できる動作は以下の2つとなります。 ・全件処理を中断する・・・申請データに1件でもエラーがあった場合すべての申請を取りやめる。

- ニハニニョイン・データのみ登録する・・・申請データにエラーがあった場合、エラーがあったデータのみ申請を無視して処理を続行する。<br>・入力値不備のないデータのみ登録する・・・申請データにエラーがあった場合、エラーがあったデータのみ申請を無視して処理を続行する。

※ アップロードを行うTSVファイルの管理を容易にするために、通常は「全件処理を中断する」を 選択することを推奨致します。

処理中のエラー動作内容を選択後、[参照]を選択して「1-1-3. TSVファイルの受け取り及び審査」で操作端末に保存したTSVファイルを選択し、 [アップロード]を選択してください。

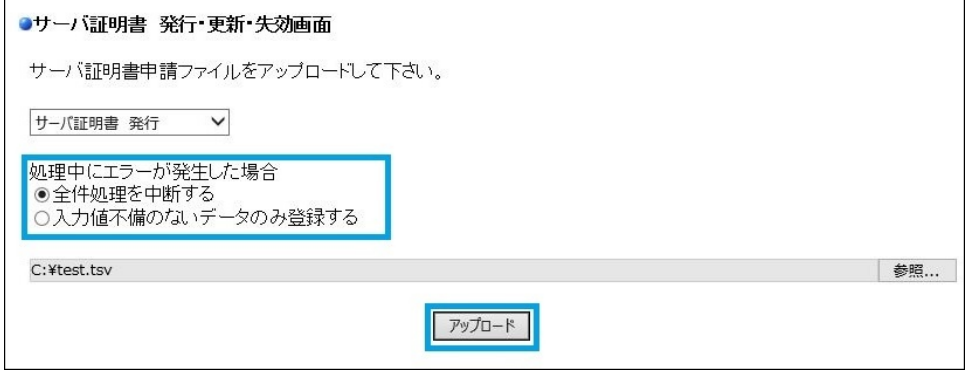

5. [アップロード]を押すと、審査項目がポップアップされますので、各項目を確認後、問題がなければ[OK]を選択してください。

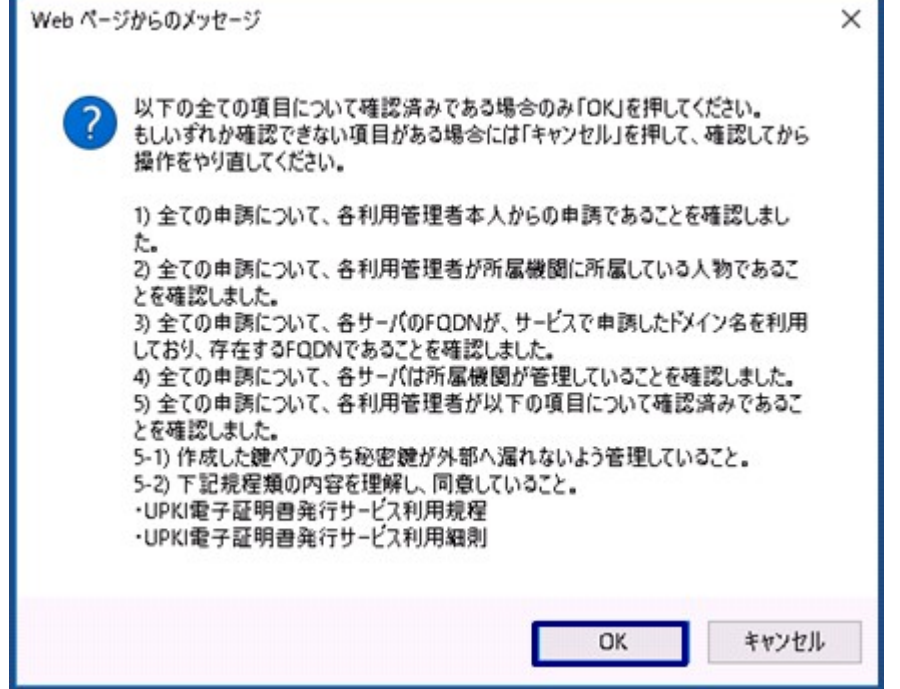

機関の審査が完了していない場合など、以下のエラーメッセージが表示されます。これらのエラーメッセージが表示された際にはそれぞれの対処 方法の実施をお願いします。

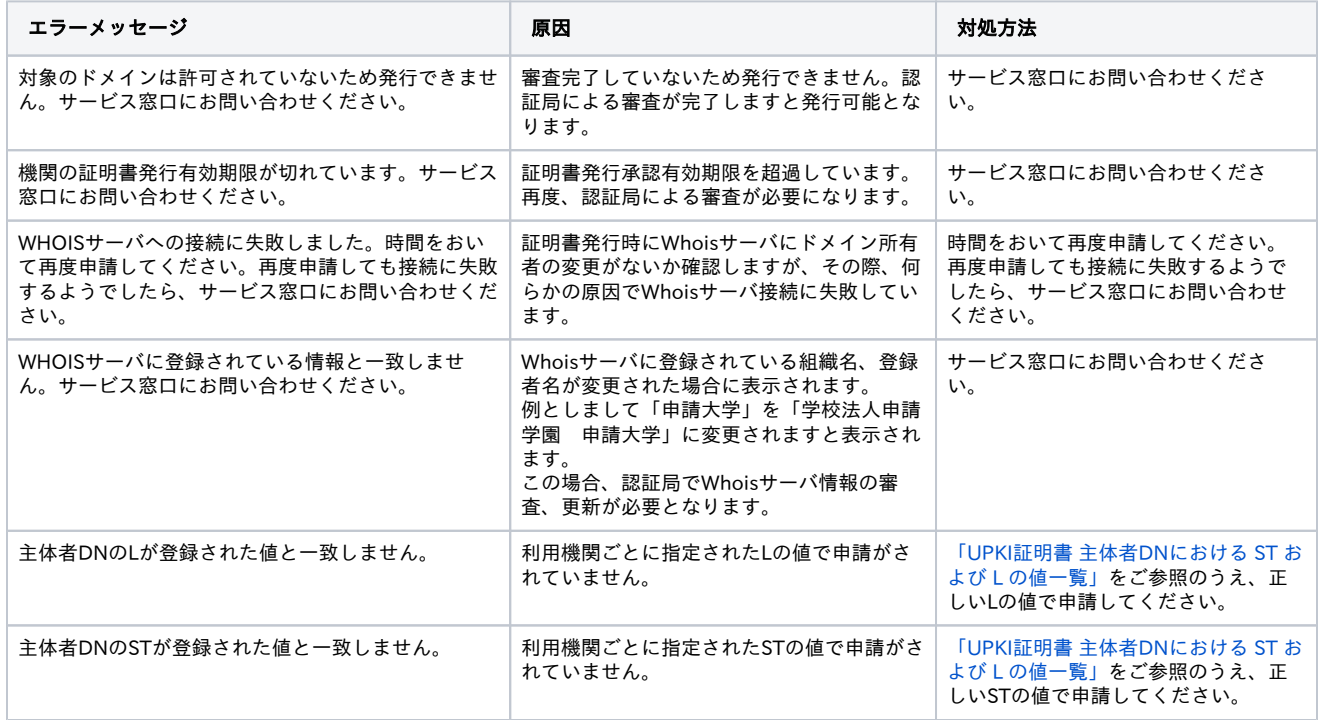

### 6. 下記画面が表示されれば登録完了です。

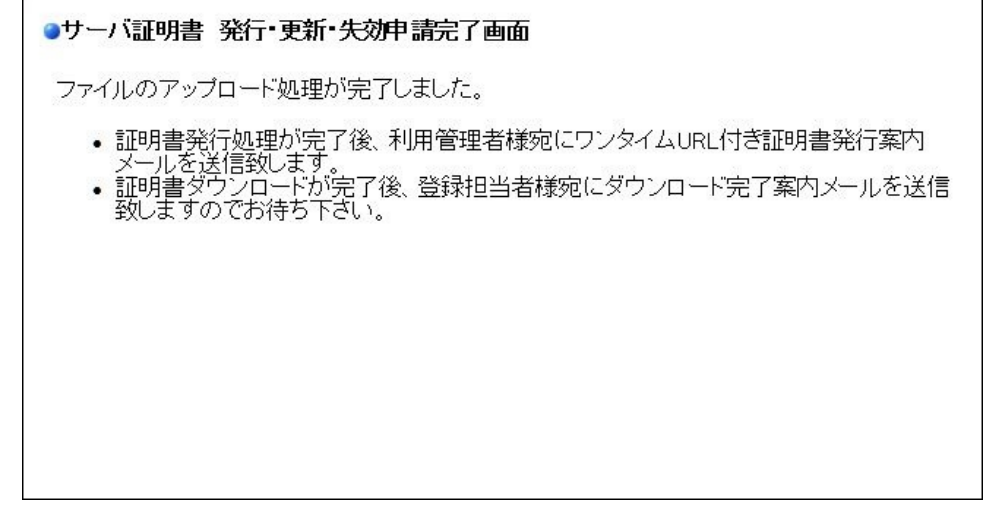

7. 申請ファイルにエラーがある場合は、以下のようにエラーの内容が表示されますので、エラーの内容を確認し、申請したTSVファイルの修正依頼 を利用管理者に行い、修正を行った上で、再度アップロードを行ってください。 ٦

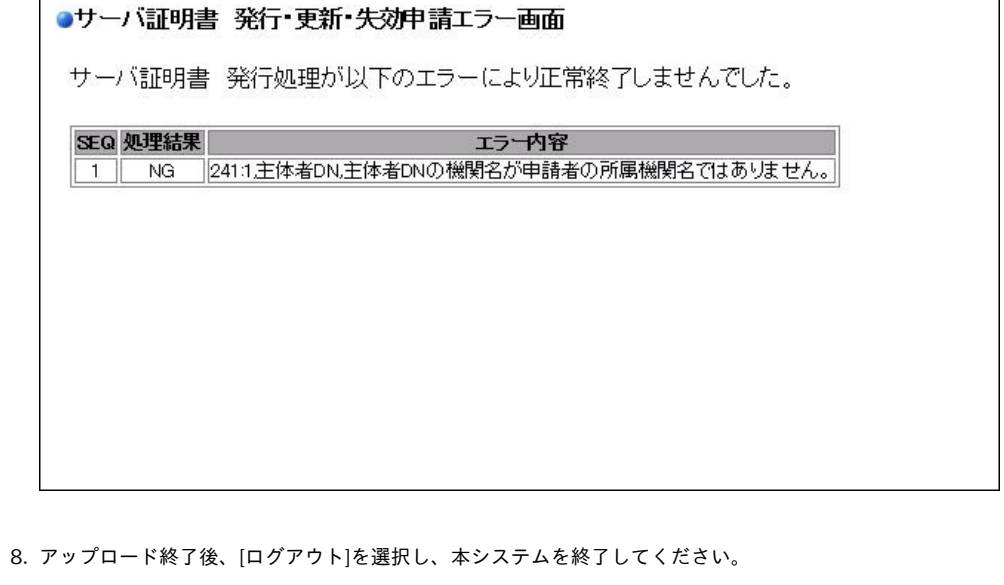

# <span id="page-6-0"></span>1-1-5. ダウンロード完了通知メール受信

サーバ証明書新規発行依頼者である利用管理者がサーバ証明書のダウンロードを行った場合、本システムより、登録担当者宛にダウンロードが完了した ことを通知するメールが自動送信されます。このメールは、電子署名されています。

サーバ証明書ダウンロード完了通知メール

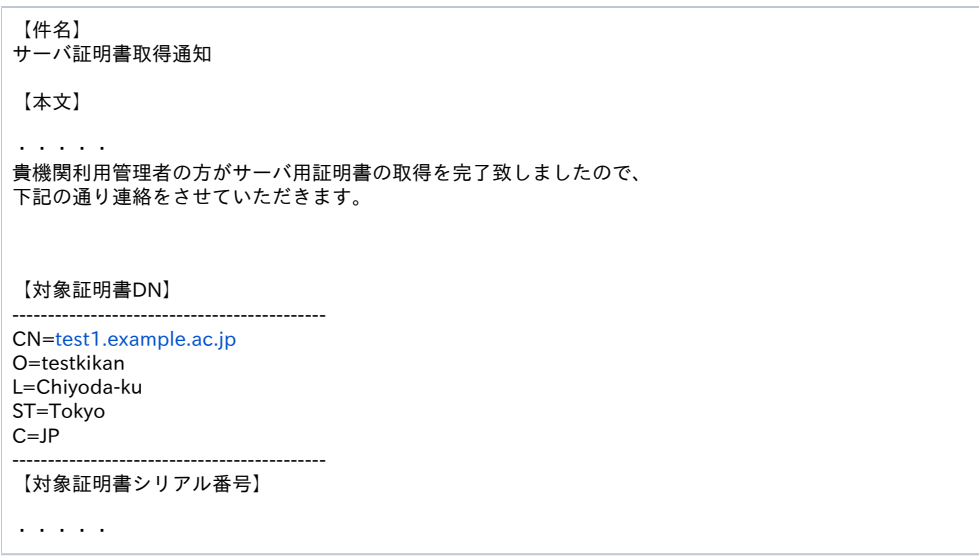

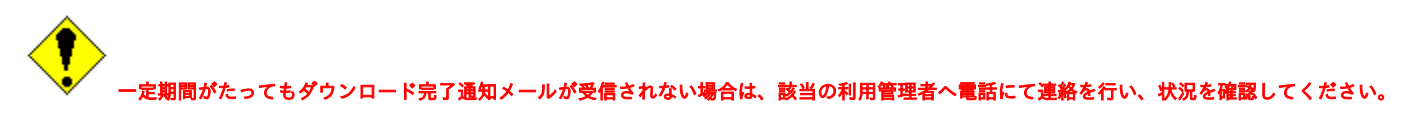

<span id="page-7-0"></span>1-2. サーバ証明書更新発行

以下に記述する手続きにより、サーバ証明書の更新発行を行います。

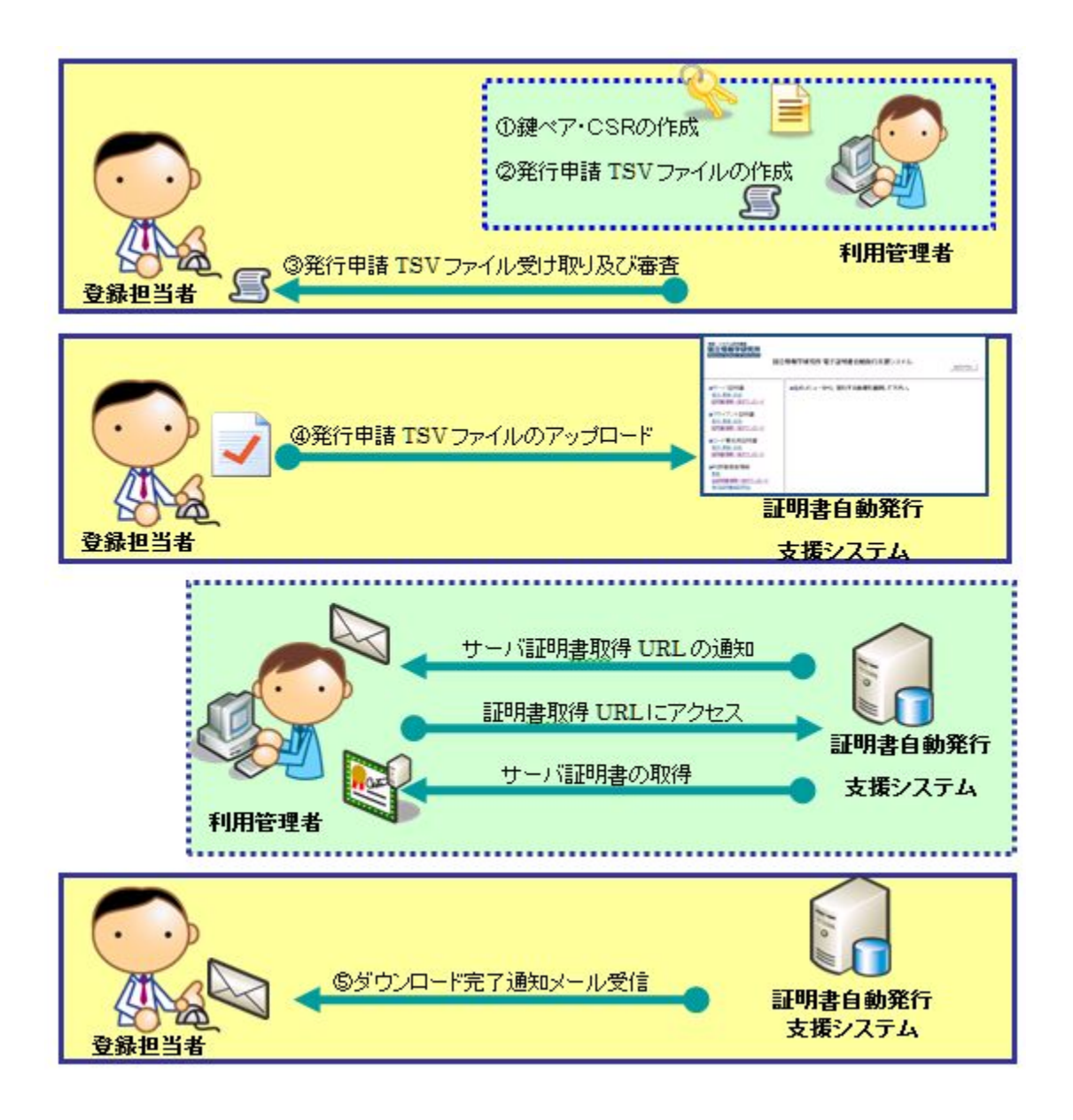

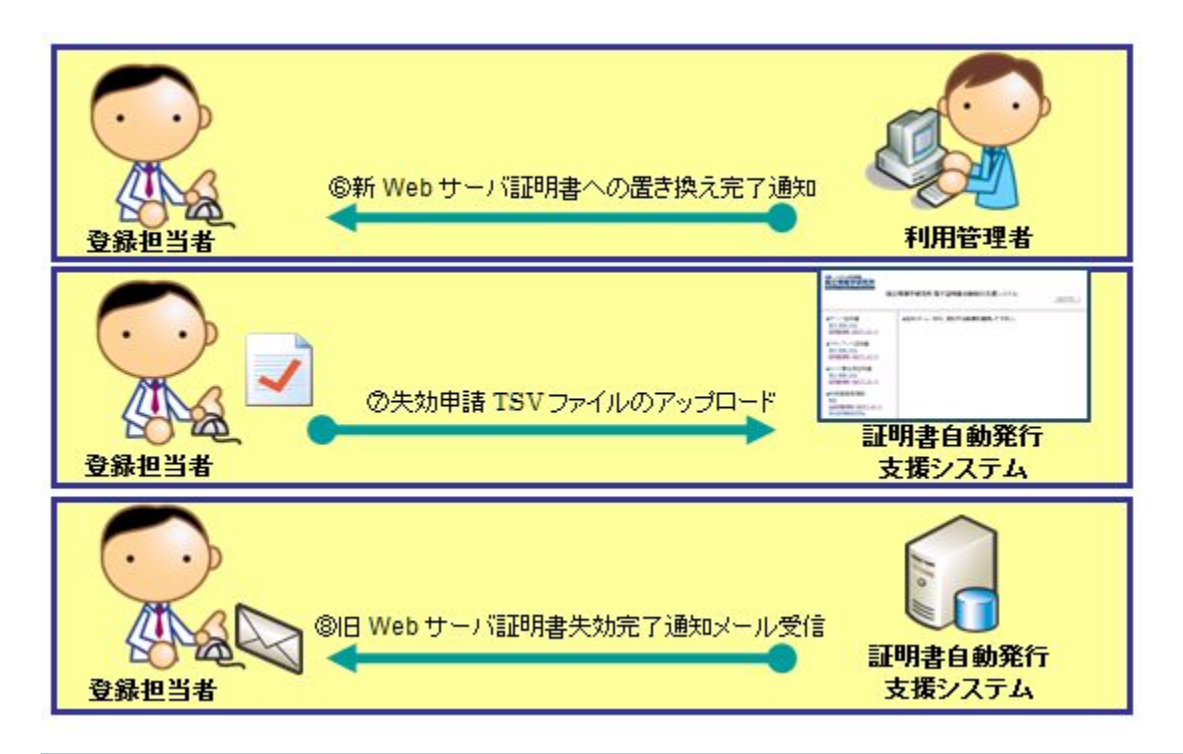

サーバ証明書更新

### 【利用管理者作業→登録担当者】

①サーバ証明書を更新申請する際に必要となる鍵ペアCSRを作成します。(1-2-1に記載)

②サーバ証明書更新申請TSVファイルを作成します。TSVファイルに[①鍵ペア・CSRの生成]で生成したCSRを貼り付けます。(1-2-2に記載)

### 【登録担当者作業】

③サーバ証明書更新申請TSVファイルを利用管理者から受け取ります。利用管理者からTSVファイルを受け取るときには、利用管理者の本人性確認を 行ってください。(1-2-3に記載)

④サーバ証明書更新申請TSVファイルのアップロードを行います。(1-2-4に記載)

#### 【利用管理者作業】

- ・サーバ証明書発行受付通知メールを受信します。
- ・サーバ証明書発行受付通知メールを元に、利用管理者用証明書取得URLにアクセスします。
- ・サーバ証明書をダウンロードします。

### 【登録担当者作業】

⑤ダウンロード完了通知メールを受信します。(1-2-5に記載)

#### 【利用管理者作業】

- ・旧サーバ証明書から新サーバ証明書への置き換え作業を行います。
- ・登録担当者に新サーバ証明書への置き換え完了通知を行います。

### 【登録担当者作業】

⑥利用管理者から新サーバ証明書への置き換え完了通知を受けます。(1-2-6に記載)

⑦[⑥新サーバ証明書への置き換え完了通知]がきたら、[⑤ダウンロード完了通知メール受信]でメールに添付されているファイルをそのまま失効申請 TSVファイルとして本システムにアップロードします。(1-2-7に記載)

※[⑤ダウンロード完了通知メール受信]から2週間のうちに、[⑦旧サーバ証明書の失効申請]が行われないと本システムより旧サーバ証明書失効依頼の メールが再通知されます。

⑧旧サーバ証明書失効申請が成功すると、旧証明書失効完了通知メールが登録担当者と利用管理者宛に届きます。(1-2-8に記載)

# <span id="page-9-0"></span>1-2-1. 利用管理者による鍵ペア・CSRの作成

利用管理者はサーバ証明書の更新申請を行うため事前に鍵ペア及びCSRの作成を行います。

# <span id="page-10-0"></span>1-2-2. 利用管理者によるサーバ証明書更新申請TSVファイル作成

利用管理者は、サーバ証明書更新申請TSVファイルを作成します。TSVファイルには「1-2-1. 利用管理者による鍵ペア・CSRの作成」で生成されたCSRの 情報が必須です。 TSVファイル作成用Webアプリケーション([TSVツール\)](https://certs.nii.ac.jp/tsv-tool/)を提供しておりますので、ご利用ください。 利用管理者は、作成したTSVファイルを登録担当者宛にメールで送付します。

# <span id="page-10-1"></span>1-2-3. TSVファイルの受け取り及び審査

登録担当者は、利用管理者からサーバ証明書更新申請TSVファイルを受領します。その際、各機関の定められた手続きに従い利用管理者の本人性・実在 性を審査してください。

サーバ証明書更新申請TSVファイルは登録担当者操作端末の適切な場所に保存します。

尚、サーバ証明書更新申請TSVファイルの「失効対象証明書シリアル番号」項目の調べ方については 「1-4. サーバ証明書情報取得」に記載しています。

# <span id="page-10-2"></span>1-2-4. サーバ証明書更新申請TSVファイルのアップロード

アップロード方法に関しましては「1-1-4. サーバ証明書新規発行申請TSVファイルのアップロード」をご確認ください。「1-1-4. サーバ証明書新規発行 申請TSVファイルのアップロード」の3.の手続きで、[サーバ証明書 更新]をクリックしてください。

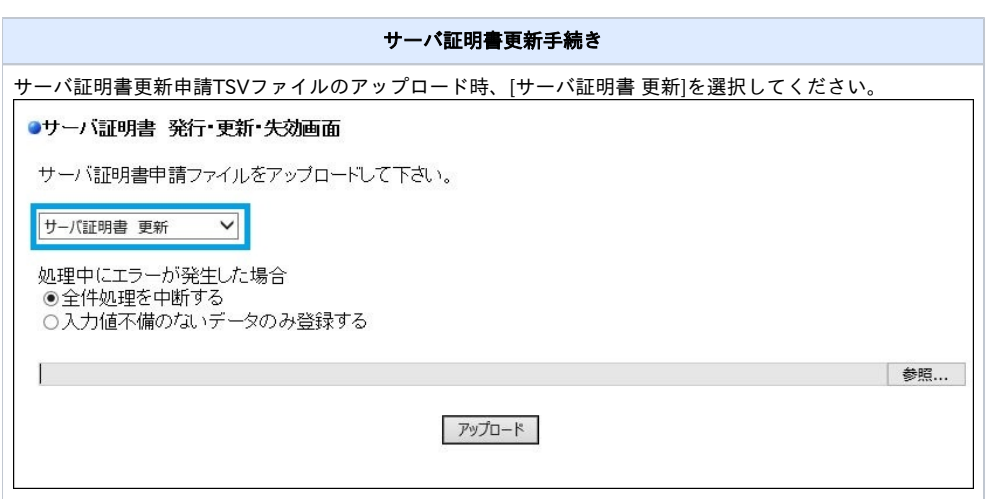

# <span id="page-10-3"></span>1-2-5. ダウンロード完了通知メール受信

利用管理者が更新したサーバ証明書のダウンロードを行った場合、本システムより、登録担当者宛にダウンロードが完了したことを通知するメールが送 信されます。また、旧サーバ証明書が有効の場合、TSVファイル(旧サーバ証明書失効申請TSVファイル)が添付されています。旧サーバ証明書の有効期 限切れまたは、失効済の場合は、TSVファイルは添付されません。

登録担当者は「旧サーバ証明書から新サーバ証明書への置き換えが完了した」との連絡を利用管理者から受けた後、メール添付のTSVファイルを本シス テムよりアップロードします。詳しくは、「1-2-6. 新サーバ証明書への置き換え完了通知」以降に手順を説明します。 旧サーバ証明書失効申請TSVファイルアップロードを行う日までこのメールは大切に保管してください。  $\triangle$ 

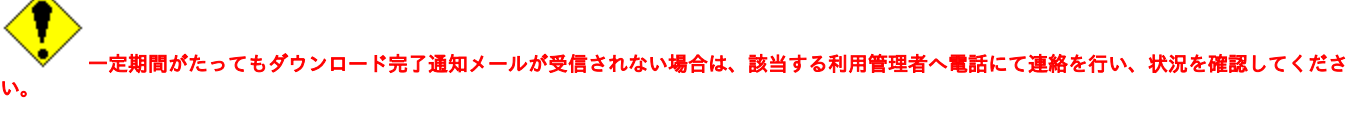

#### TSVファイル付き更新サーバ証明書ダウンロード完了通知メール

[UPKI] Webサーバ用証明書更新通知 件名

添付ファイル: D 1911649278160095962-test1.example.ac.jp.tsv

旧サーバ証明書失効申請TSVファイル CN=[test1.example.ac.jp](http://test1.example.ac.jp/),O=testkikan,L=Chiyoda-ku,ST=Tokyo,C=JP 1911649278160095962 … 1911649278160095962 …

【本文】

・・・・・

【対象証明書DN】 -------------------------------------------- CN[=test1.example.ac.jp](http://test1.example.ac.jp/) O=testkikan L=Chiyoda-ku ST=Tokyo C=JP -------------------------------------------- 【新証明書シリアル番号】 xxxxxxxxxx

【旧証明書のシリアル番号】 191164927816009596

登録担当者は、利用管理者から更新証明書への置き換え完了の報告を受けた後に、 以下の手続きに従い旧証明書の失効を行って下さい。・・・・・

# <span id="page-11-0"></span>1-2-6. 新サーバ証明書への置き換え完了通知

利用管理者は該当のサーバ証明書の置き換えを行い、登録担当者へサーバ証明書の置き換え完了通知を行います。

# <span id="page-11-1"></span>1-2-7. 旧サーバ証明書失効TSVファイルのアップロード

登録担当者が[1-2-6. 新サーバ証明書への置き換え完了通知]の連絡を受けた後、[1-2-5. ダウンロード完了通知メール受信]に添付のTSVファイル(旧サー バ証明書失効申請TSVファイル)を本システムへアップロードします。アップロードする方法は[1-3-3. サーバ証明書失効申請TSVファイルのアップロー ド]を参考にしてください。

# <span id="page-11-2"></span>1-2-8. 旧サーバ証明書失効完了通知メール受信

サーバ証明書の失効を行った場合、本システムより、登録担当者と利用管理者宛に失効完了通知メールが送信されます。

サーバ証明書失効完了通知メール 【件名】 サーバ証明書失効完了通知 【本文】 ・・・・・ 下記サーバ証明書の失効が完了致しましたので、 連絡をさせていただきます。 【失効証明書DN】 -------------------------------------------- CN[=test1.example.ac.jp](http://test1.example.ac.jp/) O=testkikan L=Chiyoda-ku ST=Tokyo  $C=JP$ -------------------------------------------- 【失効証明書シリアル番号】 xxxxxxxxxx 【失効理由】 その他 ・・・・・

<span id="page-11-3"></span>1-2-9. 旧証明書失効依頼再通知について

利用管理者による新サーバ証明書のダウンロード完了から2週間経過後、旧サーバ証明書が有効のままであった場合、旧サーバ証明書の失効依頼再通知 メールが本システムから送信されます。

本メールを受信した場合は、利用管理者へ置き換え状況の確認を行い、[1-2-7. 旧サーバ証明書失効TSVファイルのアップロード]に従い速やかに失効申請 を行ってください。

尚、本メールには旧サーバ証明書失効TSVファイルは添付されておりませんのでご注意ください。 <再通知が行われる主な原因>

- 「1-2-6. 新サーバ証明書への置き換え完了通知」を利用管理者が行わず、登録担当者が旧サーバ証明書の失効を延期させている場合
- 「1-2-6. 新サーバ証明書への置き換え完了通知」を利用管理者が行ったものの、登録担当者が何らかの理由で、旧サーバ証明書の失効を実施し なかった場合

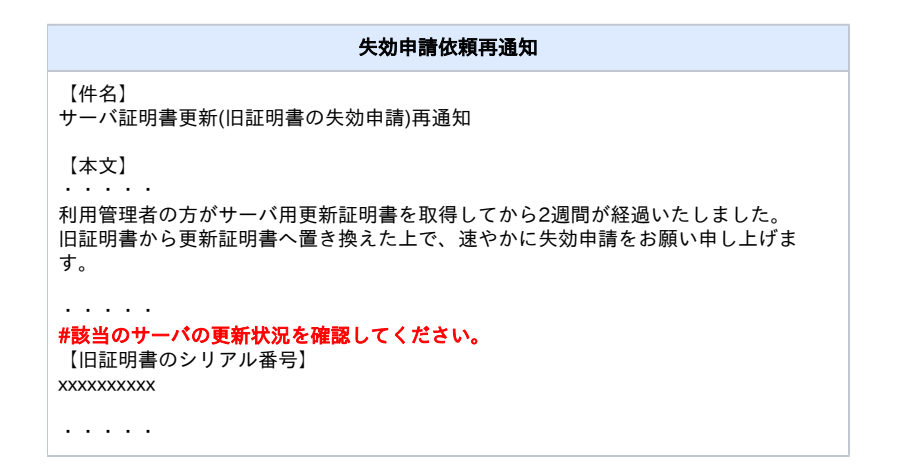

1-3. サーバ証明書失効

<span id="page-12-0"></span>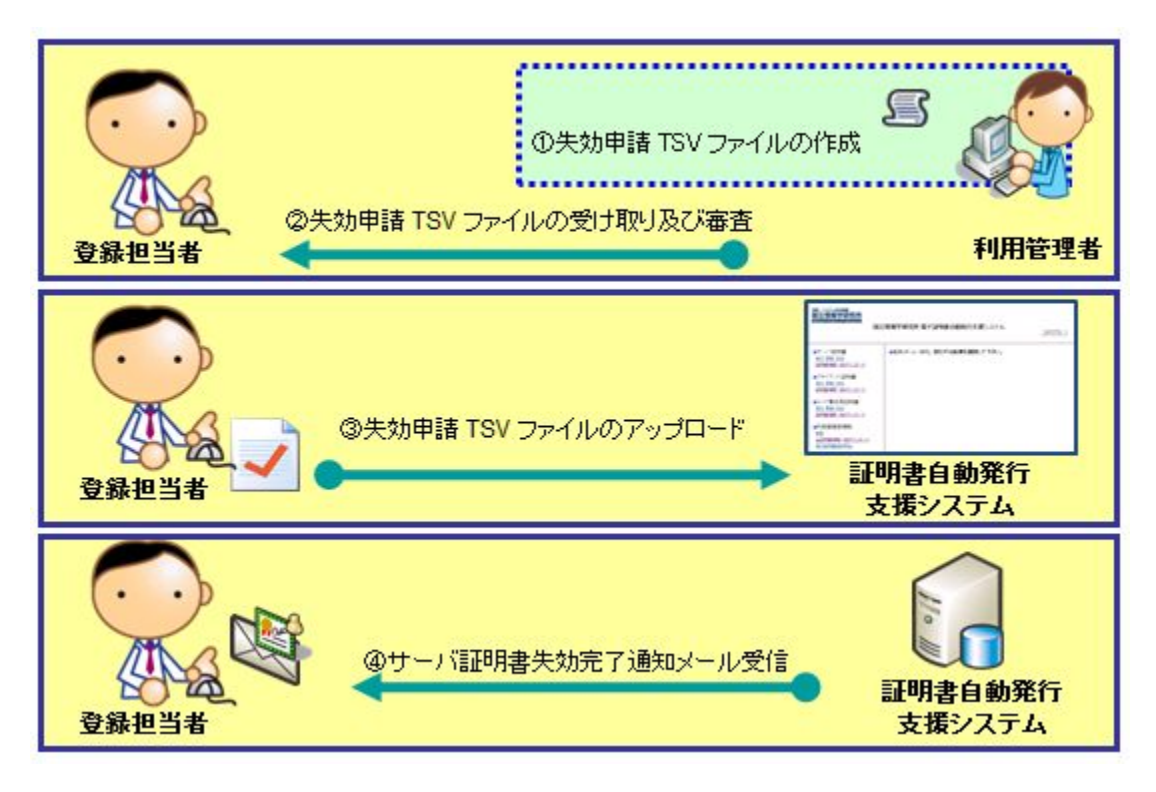

以下に記述する手続きにより、サーバ証明書の失効を行います。

### 【利用管理者作業】

①サーバ証明書失効申請TSVファイルを作成します。(1-3-1に記載)

#### 【登録担当者作業】

②サーバ証明書失効申請TSVファイルを利用管理者から受け取ります。利用管理者からTSVファイルを受け取るときには、利用管理者の本人確認を行っ てください。(1-3-2に記載)

③サーバ証明書失効申請ファイルのアップロード。(1-3-3に記載)

④サーバ証明書失効完了通知メール受信。(1-3-4に記載)

## <span id="page-13-0"></span>1-3-1. 利用管理者によるサーバ証明書失効TSVファイルの作成

利用管理者は、サーバ証明書失効TSVファイルを作成します。 TSVファイル作成用Webアプリケーション([TSVツール\)](https://certs.nii.ac.jp/tsv-tool/)を提供しておりますので、ご利用ください。 利用管理者は、作成したTSVファイルを登録担当者宛にメールで送付します。

### <span id="page-13-1"></span>1-3-2. TSVファイルの受け取り及び審査

登録担当者は、利用管理者からサーバ証明書失効申請TSVファイルを受領します。その際、各機関の定められた手続きに従い利用管理者の本人性・実在 性を審査してください。

サーバ証明書失効申請TSVファイルは登録担当者操作端末の適切な場所に保存します。

尚、サーバ証明書失効申請TSVファイルの「失効対象証明書シリアル番号」項目の調べ方については「1-4. サーバ証明書情報取得手順」に記載していま す。

## <span id="page-13-2"></span>1-3-3. サーバ証明書失効申請TSVファイルのアップロード

証明書の失効処理を実施する必要がある場合は、以下の手続きを実施してください。

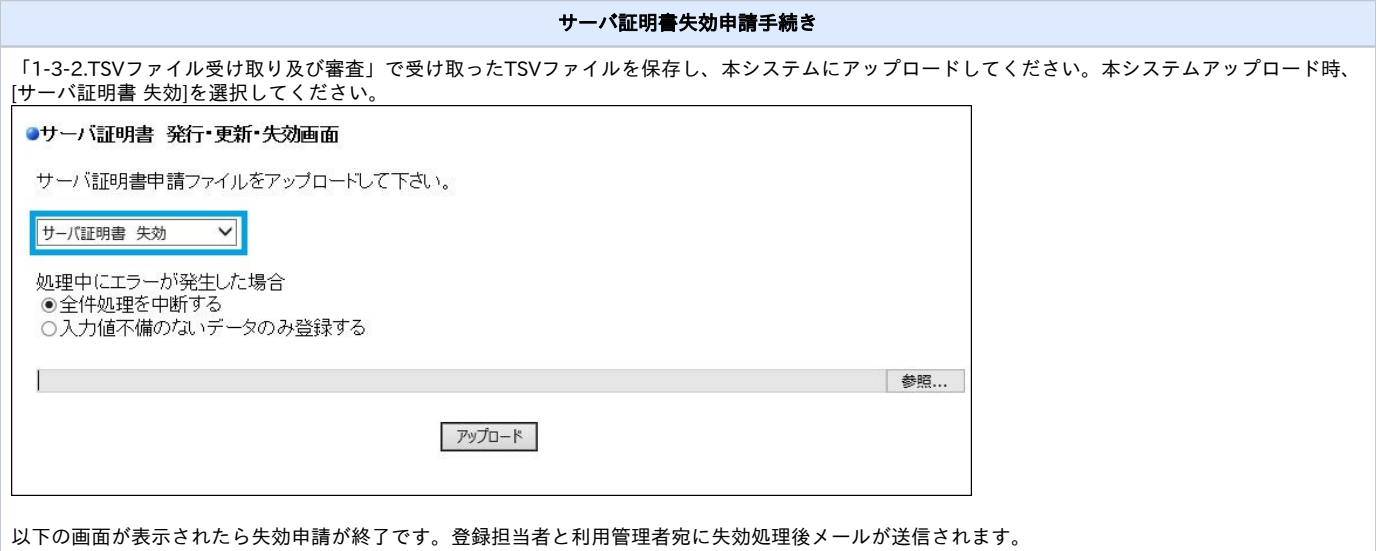

### <span id="page-13-3"></span>1-3-4. サーバ証明書失効完了メール受信

サーバ証明書の失効を行った場合、本システムより、登録担当者と利用管理者宛に失効完了通知メールが送信されます。このメールは、電子署名されて います。

サーバ証明書失効完了通知メール

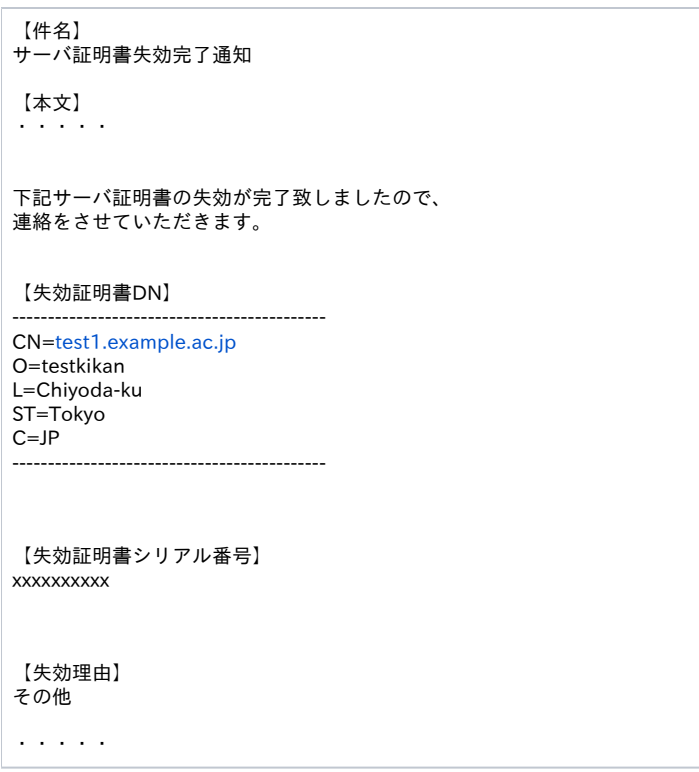

# <span id="page-14-0"></span>1-4. サーバ証明書情報取得

サーバ証明書の情報取得について説明します。

#### 1. 2. 3. 4. 主な利用用途 過去に申請したサーバ証明書発行・失効・更新履歴や処理状況を知りたい場合。 サーバ証明書の更新・失効に当たり、旧サーバ証明書のシリアル番号を確認したい場合。 過去に申請したCSR一式、あるいは過去に発行されたサーバ証明書一式を取得したい場合。 各サーバ証明書の利用管理者情報を知りたい場合。

# <span id="page-14-1"></span>1-4-1. サーバ証明書情報取得手順

サーバ証明書取得手順について説明します。 ※取得したファイルの中身については「[本システムで扱うファイル形式](https://meatwiki.nii.ac.jp/confluence/pages/viewpage.action?pageId=26188451)」を参照してください。

サーバ証明書情報取得方法

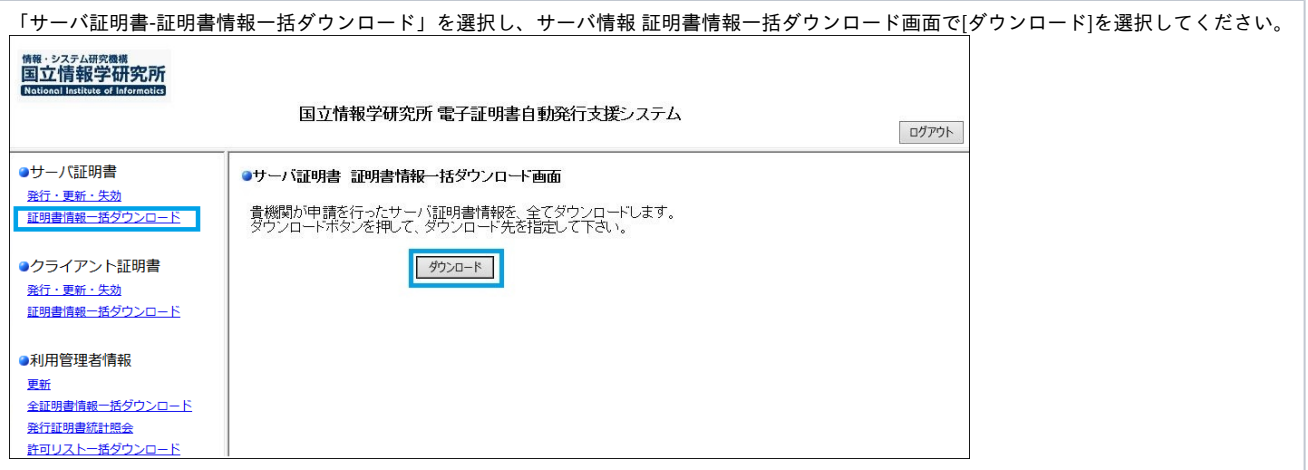